## **Tutoriel pour carte interactive**

- ✔ En maintenant le bouton gauche de la souris, déplacez-vous sur la carte.
- ✔ Sur la droite de la carte, vous disposez des icônes suivantes :

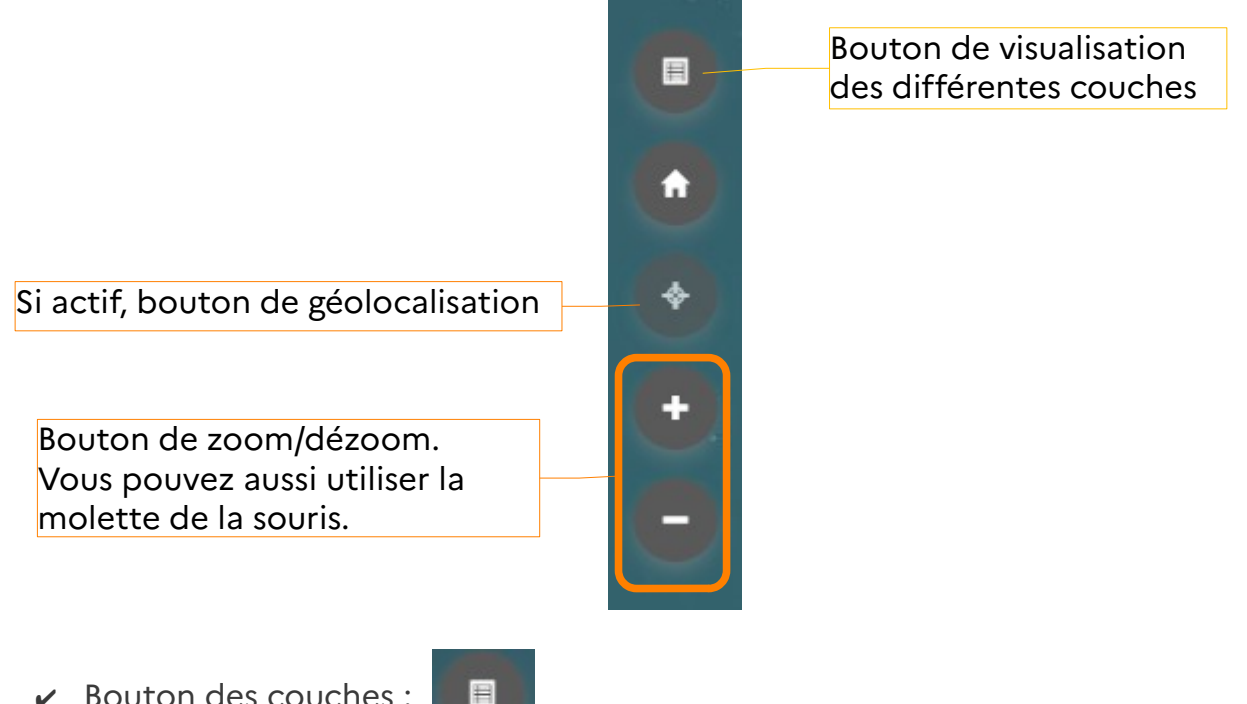

✔ Bouton des couches :

Par un clic gauche sur ce bouton, on appelle le menu des différentes couches de la carte. Vous pouvez éteindre/allumer une couche en décochant/cochant la case à gauche des couches.

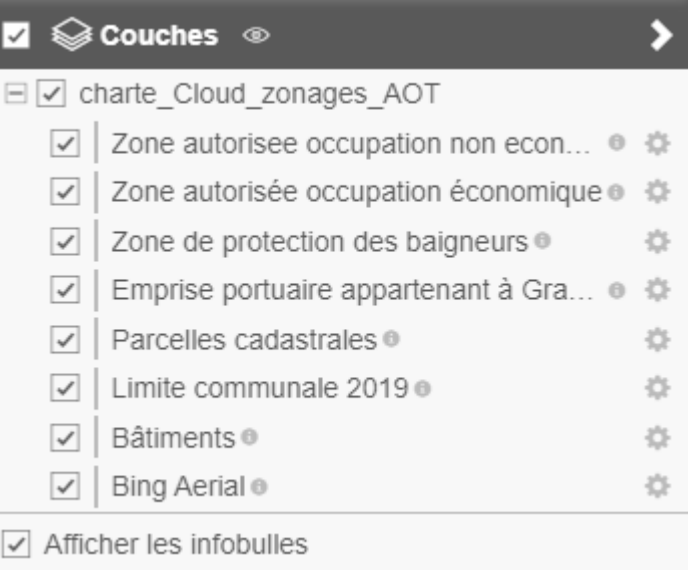

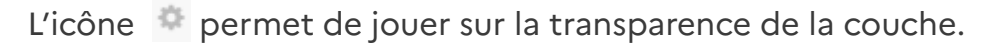

✔ En laissant quelques secondes le curseur sur un même point, une infobulle apparaîtra, vous indiquant quelques informations sur les couches pointées.

✔ Avec un clic gauche de la souris sur un endroit de la carte, vous ouvrez un panneau d'informations sur toutes les couches pointées :

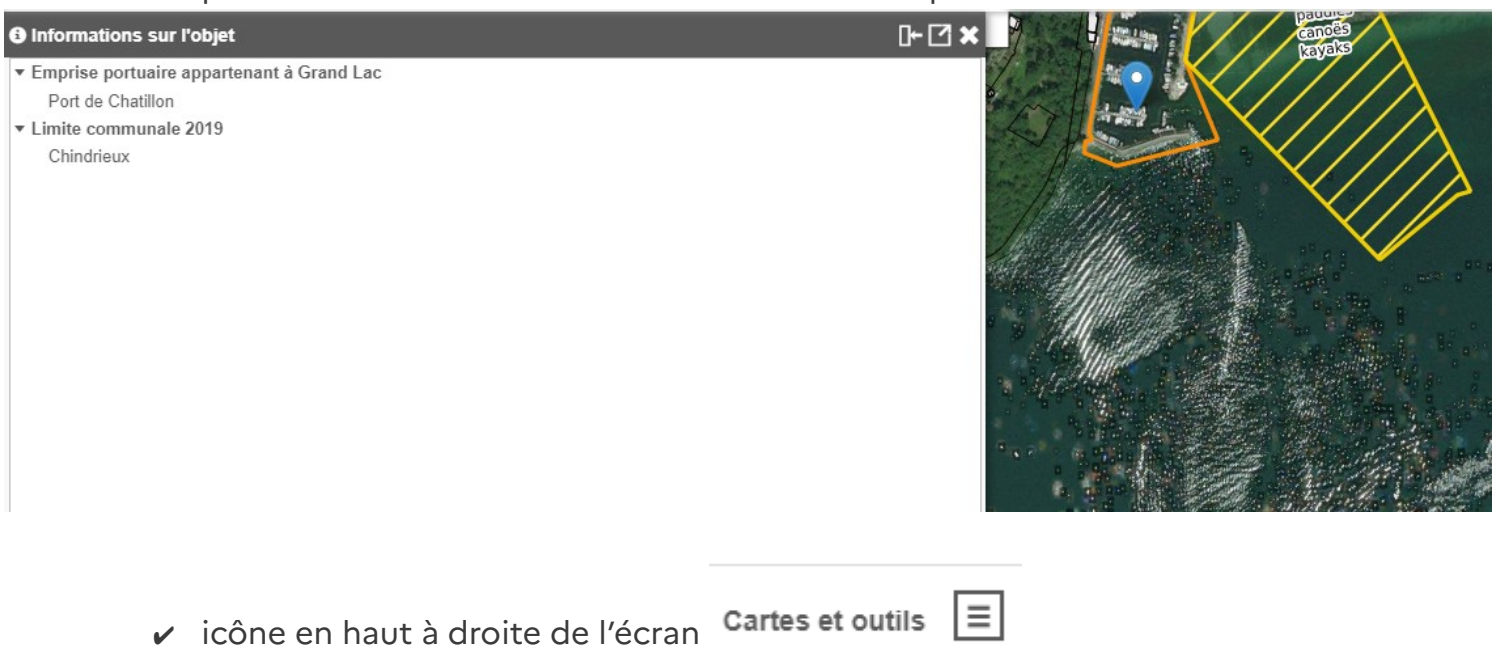

Vous retrouvez le menu des différentes couches, mais aussi une boîte à outil qui vous permet de mesurer des distances et des surface, de connaître la position GPS d'un lieu...